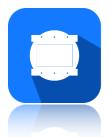

## **Animate - Version History**

| Version | Changes                                                                                                    |
|---------|----------------------------------------------------------------------------------------------------|
| 3.0     | <ul> <li>New audio timeline for easier editing of audio tracks</li> <li>New properties panel for editing keyframe and layer settings</li> <li>Added the ability to move keyframes back and forth throughout a frame collection</li> <li>Onion skin now appears directly beneath each layer rather than being shown behind everything</li> <li>Fixed issue where exported animation had reversed colors</li> <li>Fixed issue where hidden layers in scenes that are not currently selected would still show during export</li> <li>Fixed issue where scrolling through the timeline sometimes separated the frames from their layers</li> <li>Ellipse select</li> <li>Add and remove selections</li> <li>Improved smudge tool</li> <li>Adjustment Layers</li> <li>Shape and Image layers</li> <li>Text layers</li> <li>New image filters</li> <li>Rotation handle when transforming</li> <li>Skew transform</li> <li>Clipping masks and alpha lock</li> <li>Perspective grids</li> <li>Quick menu</li> </ul> |
| 2.7     | <ul> <li>Changes to file format to make projects load faster.</li> <li>Fixed issue where export would sometimes stall.</li> <li>Smudge tool.</li> <li>New brush engine that allows you to edit brush dynamics and create custom brushes.</li> <li>Project folders on iPad.</li> <li>Selection context menu.</li> <li>Fixed issues with symbol library that would sometimes cause symbols to be deleted.</li> <li>New, faster color picker that stores recently used colors.</li> <li>Removed grayed out UI on Mac since it wasn't easily understandable</li> <li>New alert window for creating projects.</li> <li>Added an edit button to layers.</li> </ul>                                                                                                    |
| 2.6     | - Fixed issue where the screen would flash or turn completely black.                                                                                                    |
| 2.5     | <ul> <li>Fixed issue where copying and pasting frames wasn't working</li> </ul>                                                                                                    |

| Version | Changes                                                                                                    |
|---------|----------------------------------------------------------------------------------------------------|
| 2.4     | <ul> <li>Import audio clips by double tapping a keyframe</li> <li>New playhead to display the current frame</li> <li>Updated file format</li> <li>Small improvement to drawing engine</li> </ul>                            |
| 2.3     | Breaking change:<br>- Rewrote rendering engine to be more color accurate.                                                                                                    |
| 2.2     | More intuitive way to delete projects                                                                                                    |
| 2.1     | <ul> <li>Future proof file format</li> <li>Drag timeline to different heights</li> </ul>                                                                                                    |
| 2.0     | <ul> <li>Brand new interface for 2020 version of Animate</li> <li>More intuitive UI for accessing tools, scenes, frames, etc.</li> <li>Redesigned timeline to me less intrusive.</li> <li>New exporting options.</li> </ul> |
| 1.3     | <ul> <li>New design for the entire app</li> <li>Introduced frame durations</li> <li>Tab system for accessing different app features</li> </ul>                                                                              |
| 1.2     | <ul> <li>Introduced audio from the iTunes library</li> <li>Onion skin is colored red and blue now</li> <li>Faster loading and saving of animations</li> <li>Double tap to undo</li> </ul>                                   |
| 1.1     | <ul> <li>Corrected the order of animation layers</li> <li>Fixed issue where certain frames would be displayed at different sizes</li> <li>You can now save animations from the settings window</li> </ul>                   |
| 1.0     | Initial Mac release, 2018 version of iPad release                                                                                                    |